# **Text to Cols JMP Add-In, Version 3** Written by Jeff Perkinson

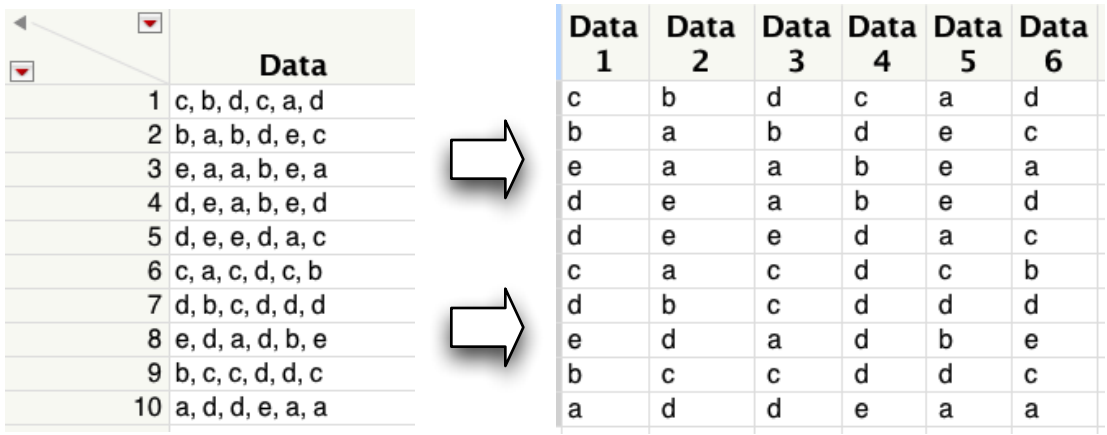

Text to Cols creates new columns from a column of delimited text. As shown above, the column "Data" has a comma-delimited string. Text to Cols creates the six new columns to the right.

After installing the Text to Cols add-in, you'll find a new menu at the bottom of the Cols menu.

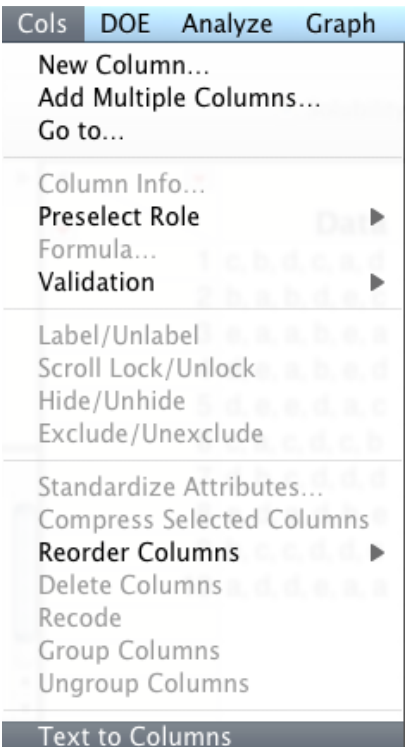

When you select this menu item, you'll be prompted to choose a column of text and specify the delimiter.

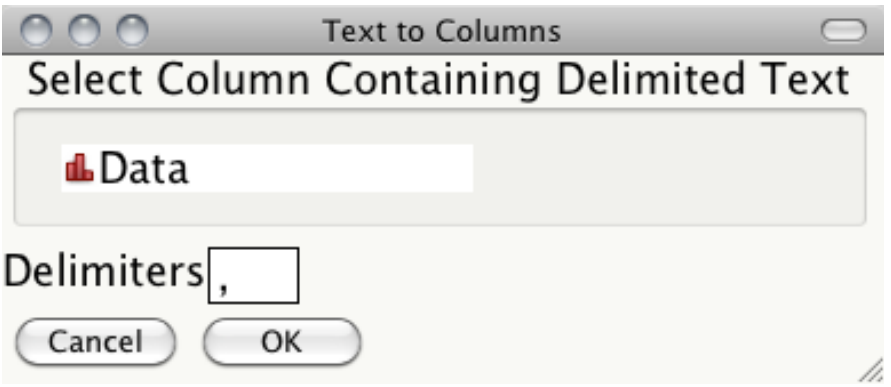

Select your column and click OK.

New columns are added to the data table to contain the values from your column. Each new column has a formula using the Word() function to derive its value.

## **Calling Text To Cols from JSL**

Version 3 adds support for calling Text To Cols from JSL by adding a com.jmp.jperk namespace with a function.

```
com.jmp.jperk:texttocolumns( column, delimiters, <data 
table=current data table()>)
```
## **Description**

 Creates new columns in data table from a column of text using delimiters to define each column

## **Returns**

#### An associative array

```
{{"columns", list of columns created}, {"name", 
text string with name of column group containing 
columns}}
```
## **Arguments**

```
column a JSL column reference of a text column to be split 
  into multiple columns
```
delimiters a string of characters to be used as delimiters

data table optional reference to a data data table that column is in and to which should the new columns will be added. Current Data Table() will be used if no data table is specified.

## Example:

```
bc party = Open( "$SAMPLE DATA\Consumer
Preferences.jmp" ); 
com.jmp.jperk:texttocolumns( Column( bc party ,
"floss delimited"), ",", bc party );
```
# **Support**

For help, comments, suggestions, questions, complaints or compliments, please email Jeff.Perkinson@jmp.com.